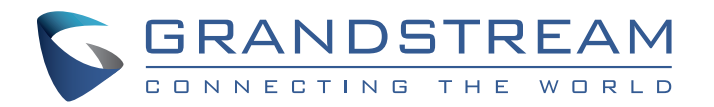

Grandstream Networks, Inc.

126 Brookline Ave, 3rd Floor Boston, MA 02215 USA Voice: (617) 566-9300 Fax: (617) 249-1987

www.grandstream.com

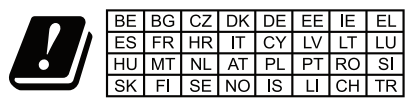

In all EU member states, operation of 5150-5350 MHz is restricted to indoor use only

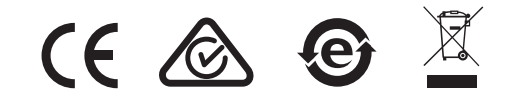

For Warranty and RMA information, please visit www.grandstream.com

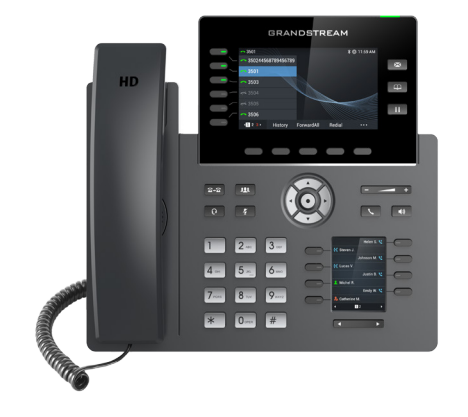

# **GRP2616**

Carrier-Grade HD IP Phone

Quick Installation Guide

### **Content**

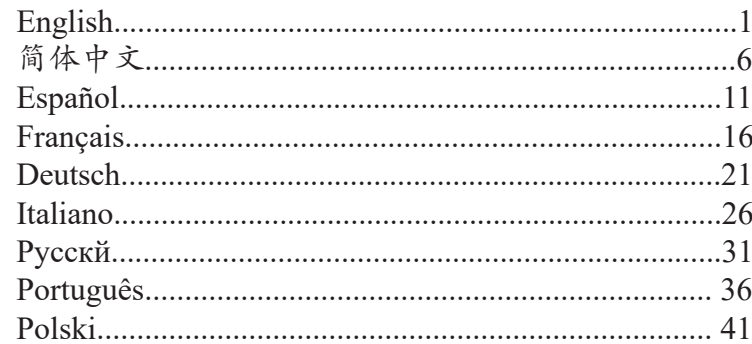

The GRP2616 is not pre-configured to support or carry emergency calls to any type of hospital, law enforcement agency, medical care unit ("Emergency Service(s)") or any other kind of Emergency Service. You must make additional arrangements to access Emergency Services. It is Your responsibility to purchase SIP-compliant Internet telephone service, properly configure the GRP2616 to use that service, and periodically test Your configuration to confirm that it works as You expect. If You don't do so, it is Your responsibility to purchase traditional wireless or landline telephone services to access Emergency Services.

GRANDSTREAM DOES NOT PROVIDE CON-NECTIONS TO EMERGENCY SERVICES VIA THE GRP2616. NEITHER GRANDSTREAM NOR ITS OFFICERS, EMPLOYEES OR AFFILIATES MAY BE HELD LIABLE FOR ANY CLAIM, DAMAGE, OR LOSS, AND YOU HEREBY WAIVE ANY AND ALL SUCH CLAIMS OR CAUSES OF ACTION ARISING FROM OR RELATING TO YOUR INABILITY TO USE THE GRP2616 TO CONTACT EMERGENCY SERVICES, AND YOUR FAILURE TO MAKE AD-DITIONAL ARRANGEMENTS TO ACCESS EMER-GENCY SERVICES IN ACCORDANCE WITH THE IMMEDIATELY PRECEDING PARAGRAPH.

### PRECAUTIONS:

**WARNING:** Please DO NOT power cycle the GRP2616 during system boot up or firmware upgrade. You may corrupt firmware images and cause the unit to malfunction.

**WARNING:** Use only the power adapter included in the GRP2616 package. Using an alternative non-qualified power adapter may possibly damage the unit.

## OVERVIEW:

GRP2616 is a next generation enterprise IP Phone featuring 6 dual-color line keys (can be digitally programmed as up to 24 provisionable BLF/fast-dial keys), 4.3" (480x272) TFT color LCD, 5 programmable context-sensitive soft keys, 2.4" (320x240) additional screen dedicated to up to 24 multi-purpose keys, USB port, 1000M network ports, integrated PoE, Wi-Fi and Bluetooth support, 3-way conference and Electronic Hook Switch (EHS). The GRP2616 delivers superior HD audio quality, rich and leadingedge telephony features, protection for privacy, and broad interoperability with most 3rd party SIP devices and leading SIP/NGN/ IMS platforms. GRP2616 is the perfect choice for enterprise users looking for a high quality, feature rich multi-line executive IP phone with advanced functionalities and performance.

# PACKAGE CONTENTS:

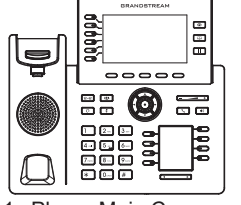

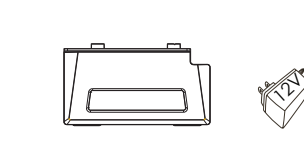

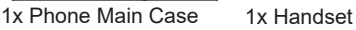

1x Phone Stand 1x 12V Power adapter

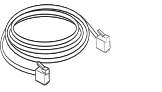

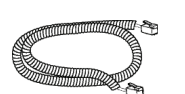

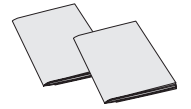

1x Ethernet Cable 1x Phone Cord

1x Quick Installation Guide 1x GPL license

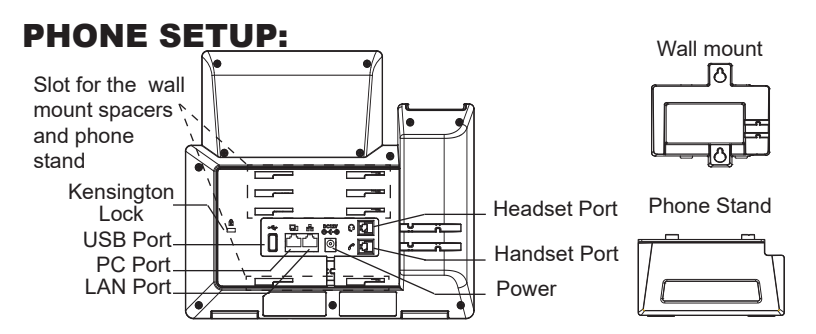

#### **Installing the phone (Wall Mount \*sold separately):**

- 1. Attach the wall mount spacers to the slot for wall mount spacers on the back of the phone.
- 2. Attach the phone to the wall via the wall mount hole.
- 3. Pull out the tab from the handset cradle (See figure below).
- 4. Rotate the tab and plug it back into the slot with the extension up to hold the handset while the phone is mounted on the wall (See figure below).

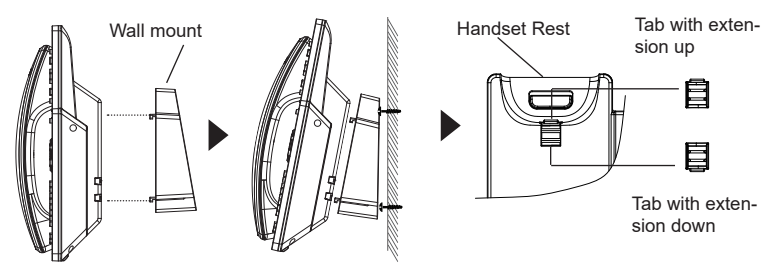

#### **Installing the phone (Phone Stand):**

For installing the phone on the table with the phone stand, attach the phone stand to the bottom of the phone where there is a slot for the phone stand. (Upper half, bottom part).

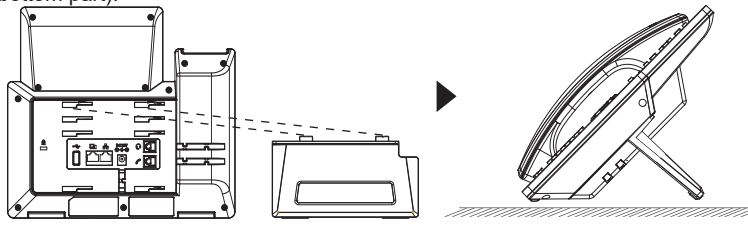

### CONNECTING THE PHONE:

To setup the GRP2616, follow the steps below:

- 1. Connect the handset and main phone case with the phone cord.
- 2. Connect the 12V DC output plug to the power jack on the phone; plug the power adapter into an electrical outlet. If PoE switch is used in step 3, this step could be skipped.
- 3. Network connection is possible via two methods which are described below:
	- **• Using Ethernet:**

Connect the LAN port of the phone to the RJ-45 socket of a hub/switch or a router (LAN side of the router) using the Ethernet cable.

- **• Using WiFi:**
- On LCD menu, navigate to "System→WiFi settings" and enable WiFi.

- Select "Scan" and GRP2616 will automatically start scanning within the range.

- A list of WiFi networks will be displayed. Select the desired network, and if required, enter the correct password to connect.

- 4. The LCD will display provisioning or firmware upgrade information. Before continuing, please wait for the date/time display to show up.
- 5. Using the phone embedded web server or keypad configuration menu, you can further configure the phone using either a static IP or DHCP.

### PHONE DESCRIPTION:

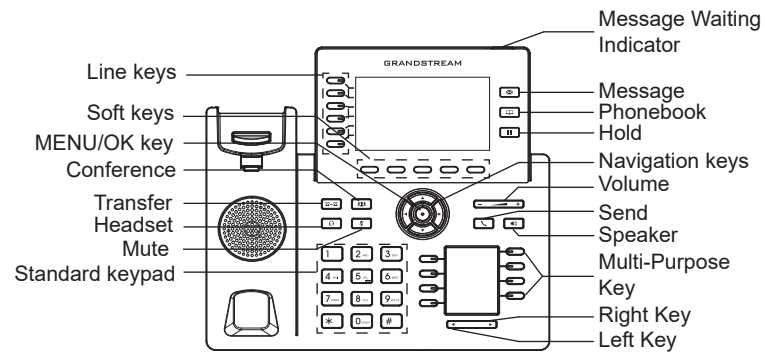

### PHONE CONFIGURATION:

#### **Configure the GRP2616 using a Web Browser:**

- 1. Ensure your phone is powered up and connected to the Internet.
- 2. Press and hold the "UP" button for 3 seconds to see the IP address.
- 3. Type the phone's IP address in your PC browser.
- 4. Enter admin's username and password to access the configuration menu. (The factory default username is "admin" while the default random password can be found on the sticker at the back of the unit).

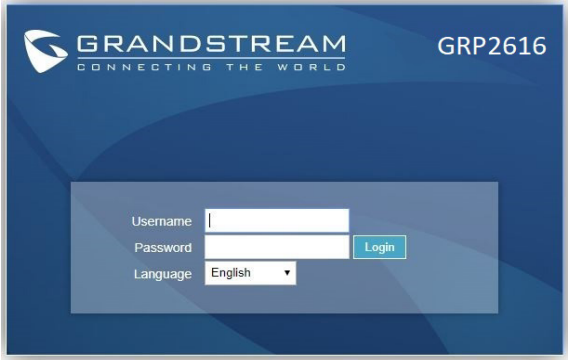

#### **Configure the GRP2616 using the Keypad:**

- 1. Make sure the phone is idle.
- 2. Press the MENU key to access the keypad MENU to configure the phone.
- 3. Select MENU  $\rightarrow$  Phone  $\rightarrow$  SIP  $\rightarrow$  Account to configure settings for SIP Proxy, Outbound Proxy, SIP User ID, SIP Auth ID and SIP Password.
- 4. Follow MENU options to configure the basic features of the phone. For example: the IP address if using a static IP. For details, please check GRP2600 series User Manual.
- 5. Please contact your ITSP for additional settings that may be necessary to configure the phone.

Refer to online documents and FAQ for more detailed information: http://www.grandstream.com/our-products

This product is covered by one or more of the U.S. patents (and any foreign patent counterparts thereto) identified at www.cmspatents.com.

ZH

GRP2616不预设对医院,执法机构,医疗中心(急 救服务)以及各种紧急服务的紧急通话服务。用户必 须自行设定紧急通话功能。用户必须自行购买SIP兼 容的网络电话服务,正确地设定GRP2616使用该服 务,并定期测试您的配置以确保GRP2616如预期工 作,否则请购买传统无线或有线电话服务来拨打紧急 通话。

Grandstream Networks 公司的 GRP2616不支持紧 急通话服务。Grandstream Networks 公司、其管理 者和员工以及其相关机构对此所造成的任何索赔、损 失或者损害都不负有任何法律追究责任。在此,您将 无权对任何以及所有由于无法通过GRP2616拨打紧 急电话以及没有遵照前段文字描述而造成紧急通话失 败的事件提出诉讼。

#### 注意事项:

警告: 请不要在设备启动未完成或设备升级软件时断开电源,因为如刚才 所述的操作会导致话机本身的程序损坏,进而导致设备无法启动。

警告: 请使用设备包装中的电源,因为使用其他没有经过认证的替代电源 适配器有可能对设备造成损害。

#### 产品概览:

GRP2616是下一代企业级IP电话,具有6个双色线路键(最 多可被编辑为24个可配置的BLF键或快速拨号键), 4.3英寸 (480x272)TFT彩色LCD显示屏,5个可编辑应用程序软按键, 2.4英寸(320x240)附加屏幕,专用于显示最多24个多功能 键,1000M网络端口,集成PoE,支持Wi-Fi和蓝牙,三方会议和 EHS功能。 GRP2616可提供卓越的高清音频质量,丰富的前沿电 话功能,隐私保护,以及与大多数第三方SIP设备和领先的SIP / NGN / IMS平台的广泛兼容性。 对于寻求高品质、多功能、多线 路支持的IP电话的企业用户来说,GRP2616是完美的选择。

设备包装清单:

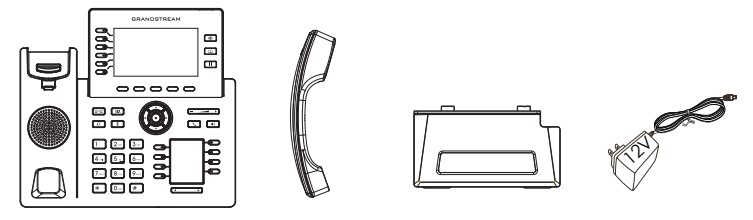

GRP2616话机(1台) 电话手柄(1个) 桌面支架 (1个) 电源适配器 (1个)

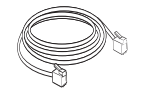

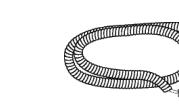

网线 (1根) 手柄连线(1根)

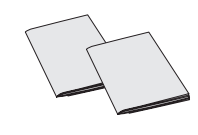

快速安装手册(1本) GPL许可证(1本)

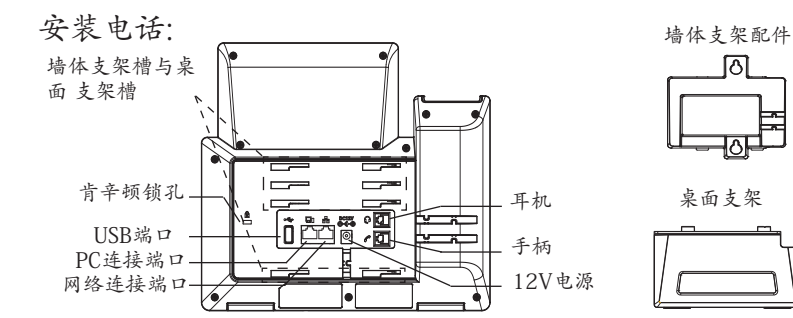

安装电话 (墙体支架配件\*分开出售):

- 1. 将墙体支架插入电话背面的支架插槽中;
- 2. 通过墙孔将电话固定在墙上;
- 3. 如下图所示,将话机手柄槽下方的扣机零件取出;
- 4. 将该零件倒转,然后重新插入原处。此时零件凸出处在外,当电话使用墙体支 架固定在墙上时,手柄可以垂直地稳定扣入手柄槽中,不会滑落。

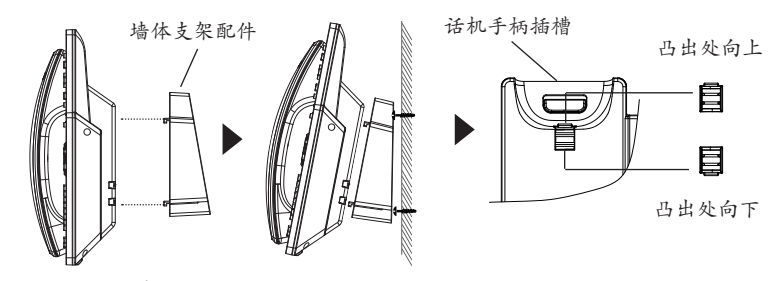

安装电话 (桌面支架):

将桌面支架插入电话背面的支架插槽中。用户可以使用两排插槽中的一 排,不同 的插槽用于不同的倾斜角度。

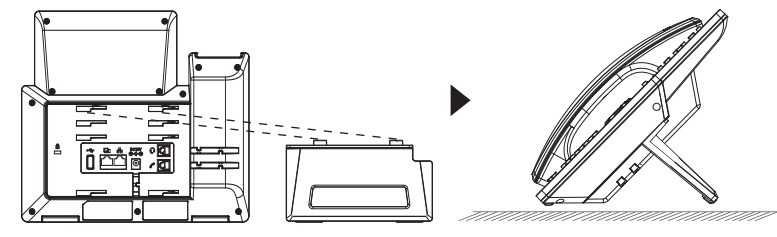

电话的连接:

连线步骤:

- 1. 用手柄连线连接电话手柄和电话主机;
- 2. 用电源适配器连接电话电源接口和交流电源插座;
- 3. 可以通过以下描述的两种方法进行网络连接。
	- 通过Ethernet:
	- 用网线连接电话的网络接口和外部网络接口(如:集线器或交换机 上的RI-45网 络接口);
	- 通过LCD菜单配置WiFi:

- 按下菜单/确定按键进入菜单选项,选择"系统→网络→WiFi设置" 并启用WiFi

- 选择"扫描", LCD将弹出对话框提示"WiFi正在扫描中………" - 扫描结束后,WiFi列表将显示出来,选择可使用的并输入正常的密 码即可。

- 4. 电话屏幕将会显示设备启动或固件升级信息。请耐心等待至时间/日期 显示;
- 5. 话机启动后,用户可以在主菜单或WEB浏览器进一步设置静态IP或者 DHCP 从而获得网络连接。
- 产品概览:

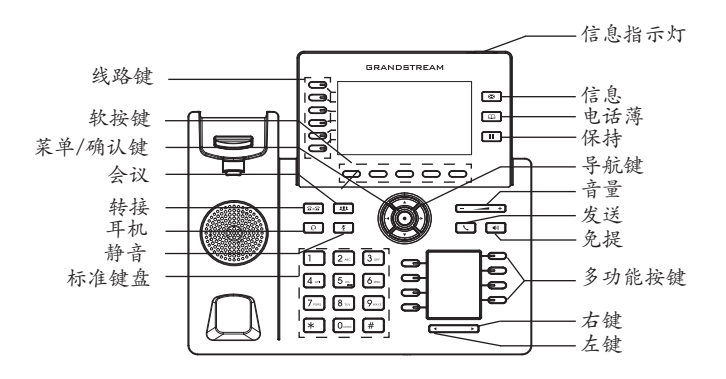

电话的配置:

通过WEB浏览器配置GRP2616:

- 1. 请确保电话的电源及网络连接;
- 2. 按住"向上"按钮3秒钟以查看IP地址
- 3. 在您电脑浏览器中输入话机IP地址(电话和您的电脑必须在同一个网 段);
- 4. 输入管理员账号及密码,进入配置页面。(出厂默认用户名 为"admin", 出场默认随机密码可以在设备背后的贴纸上找到)。

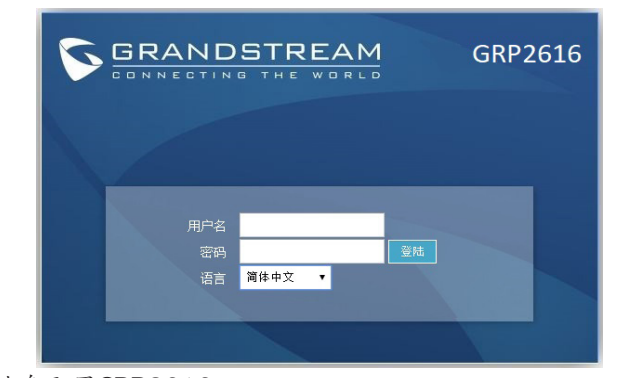

通过键盘配置GRP2616:

- 1. 确保电话处于空闲状态;
- 2. 按下菜单/确定按键进入菜单选项;
- 3. 选择菜单→话机→SIP→账号,输入SIP服务器、SIP用户名、密码等 账号信息,注册新的SIP账号;
- 4. 在菜单选项中进行电话其他设置,如设置电话的静态IP地址。请参考 GRP2616 产品用户手册获得更多详细配置信息;
- 5. 如有其他需要的设置,请联系您的服务提供商。

请下载用户手册和常见问题解答以获得更详细的配置说明: http://www.grandstream.com/our-products

El GRP2616 no esta pre-configurado para soportar o realizar llamadas de emergencia a ningún tipo de hospital, agencia policial, unidad de cuidado medico o cualquier otro servicio de emergencia. Es su responsabilidad contratar un servicio de telefonía de Internet compatible con el protocolo SIP, configurar el GRP2616 para utilizar dicho servicio y periódicamente probar esta configuración para confirmar que este trabajando como usted espera. Si es requisito no es completado, es su responsabilidad contratar unservicio de telefonía fija o celular para tener acceso a servicios de emergencia.

GRANDSTREAM NO PROVEE CONEXIONES A SERVICIOS DE EMERGENCIA A TRAVÉS DEL GRP2616. NI GRANDSTREAM NI NINGUNO DE SUS OFICIALES, EMPLEADOS O AFILIADOS SON RESPONSABLES DE NINGUNA DEMANDA, DAÑO O PERDIDA QUE ESTO PUEDA OCASION-AR Y MEDIANTE ESTE COMUNICADO USTED RENUNCIA A CUALQUIER RECLAMO O CONSE-CUENCIA PROVENIENTE O RELACIONADO DE LA INHABILIDAD DE CONTACTAR SERVICIOS DE EMERGENCIAS CON EL GRP2616 Y SU FALTA DE NO HABER HECHO LOS ARREGLOS DE LUGAR PARA ACCESAR ESTOS SERVICIOS DE EMER-GENCIA DE ACUERDO CON EL PÁRRAFO ANTE-RIOR.

### PRECAUCIONES:

**ADVERTENCIA:** No apague el GRP2616 cuando las luces indicadoras se encuentren en estado intermitente al momento de iniciar el equipo o actualizar el firmware. Esto podría ocasionar que la unidad no continúe funcionando correctamente.

**ADVERTENCIA:** Solamente utilice la fuente de poder incluida en el paquete del GRP2616. Utilizar un adaptador de poder alternativo no certificado podría dañar su unidad.

### INFORMACIÓN GENERAL:

El GRP2616 es la nueva generación de teléfonos IP que implementa 6 teclas de línea de color dual (se pueden programar digitalmente hasta 24 teclas de marcado rápido/BLF), Pantalla LCD a color 4.3" (480x272) TFT, 5 teclas de contenido programables, una pantalla adicional que almacena hasta 24 teclas programables, puertos de red de 1000M, PoE integrado, soporte de Wi-Fi y Bluetooth, conferencias de 3 vías e interruptor eléctrico (EHS). El GRP2616 entrega mayor calidad de audio, funciones de calidad y vanguardistas, protección de la privacidad, y una amplia operatividad con dispositivos SIP de terceros y plataformas SIP/ NGN/IMS. El GRP2616 es la perfecta elección para clientes empresariales que buscan alta calidad en teléfonos ejecutivos de gama alta en funcionalidad y funcionamiento.

# CONTENIDO DEL PAQUETE:

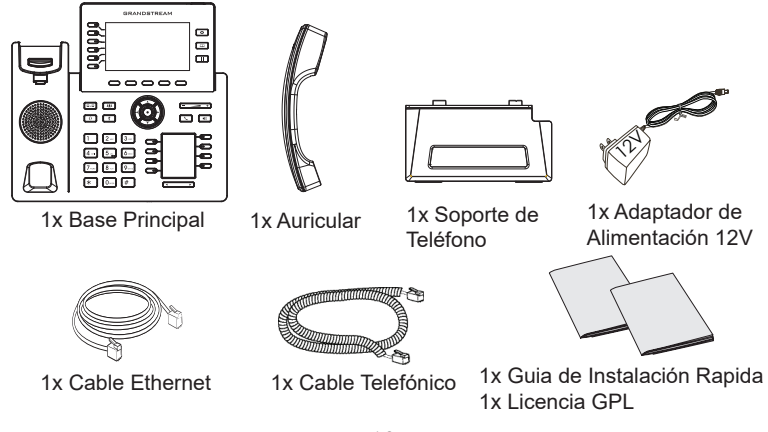

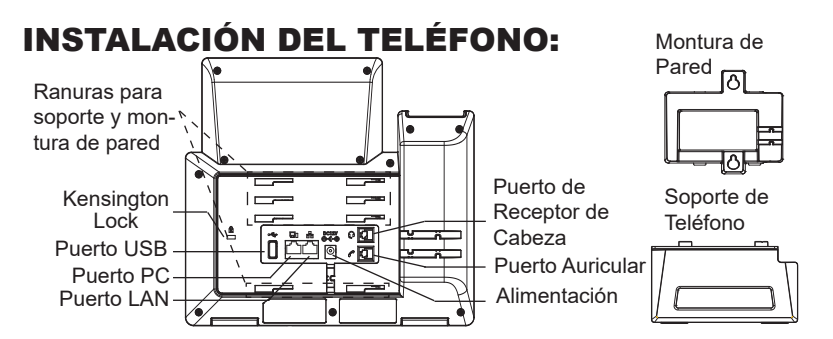

#### **Instalando el Teléfono (Montura de Pared \* se vende por separado)**

- 1. Inserte la montura de pared en la ranura de atrás del teléfono
- 2. Coloque el teléfono en la pared utilizando los orificios
- 3. Halé la lengüeta de la horquilla del auricular. (Ver figura abajo)
- 4. Coloque la lengüeta en la misma ranura de tal manera que soporte

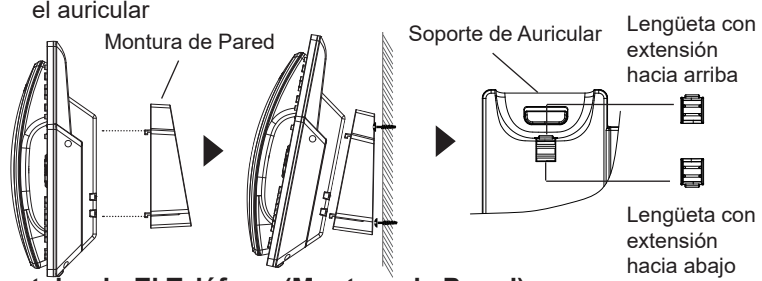

Para instalar el teléfono sobre un escritorio, utilice el soporte del teléfono **Instalando El Teléfono (Montura de Pared):**

y colóquelo en la parte inferior del teléfono donde se encuentra la ranura para el soporte.

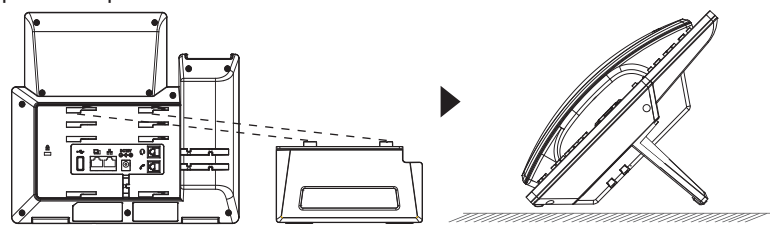

# CONECTANDO EL TELÉFONO:

Para configurar el GRP2616, siga los pasos detallados abajo:

- 1. Conecte el auricular a la unidad utilizando el cable telefónico.
- 2. Conecte la fuente de poder de 12V DC a la salida de alimentación del teléfono y la salida de electricidad.
- 3. La conexión de red es posible a través de dos métodos descritos abajo.
	- **• Usando Ethernet:**

- Conecte el puerto LAN del teléfono al jack RJ45 de un Hub/switch o router usando el cable Ethernet.

**• Usando WiFi:**

- En el menú LCD, navegue a "Sistema→Red→Configuración WiFi" y habilite WiFi.

- Seleccione "Escanear" y el GRP2616 iniciará automaticamente el escaneo dentro del rango.

- Se mostrará una lista de redes WiFi. Seleccione la red deseada, y si es necesario, ingrese la contraseña correcta para conectarse.

- 4. La pantalla LCD va a mostrar un mensaje de aprovisionamiento o actualización de firmware. Antes de continuar esperar hasta que la pantalla muestra el tiempo y la fecha.
- 5. Utilizando la interfase Web integrada accediendo la dirección IP del teléfono en un navegador Web o mediante el teclado, configure el teléfono utilizando una dirección IP estática o dinámica con DHCP.

# DESCRIPCIÓN DEL TELÉFONO:

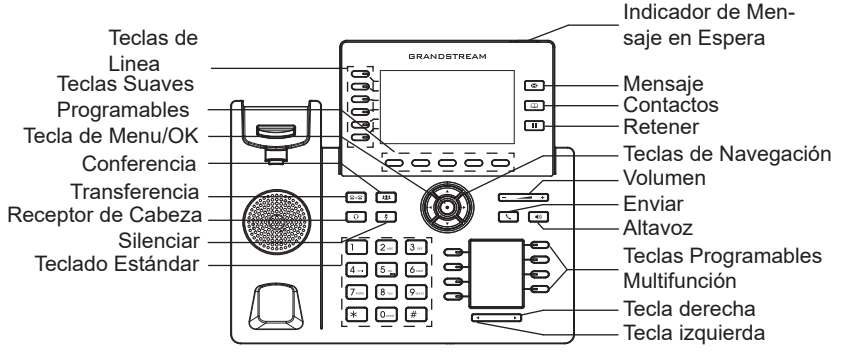

# CONFIGURACIÓN DEL TELÉFONO:

- **Configurando el GRP2616 utilizando un navegador web:**
- 1. Asegure que su teléfono este conectado a la red y tenga electricidad
- 2. Presione y mantenga el botón "Arriba" por 3 seg. Para ver la dirección IP
- 3. Escriba la dirección IP en su navegador web (Ver la figura en la página siguiente)
- 4. Ingrese como administrador para ver el menú de configuración. (El usuario es "admin" y la contraseña aleatoria debería estar en la etiqueta en la parte trasera de la unidad).

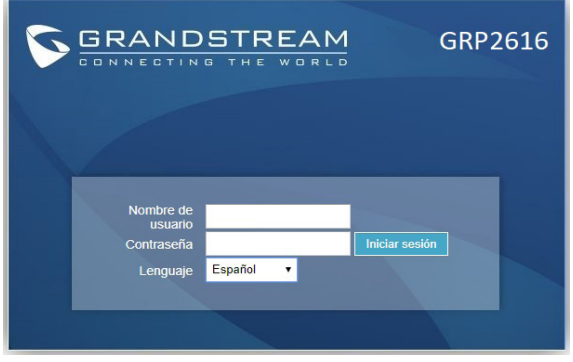

### **Configurando el GRP2616 usando el teclado:**

- 1. Asegure que el teléfono se encuentre en reposo.
- 2. Presione la botón de MENU para acceder a el menu de teclado para configurar el teléfono.
- 3. Seleccione MENU→ Teléfono→ SIP→ Cuenta para configurar el SIP Proxy, Outbound Proxy, SIP User ID,SIP Auth ID, SIP Password.
- 4. Siga las opciones de MENU para configurar las funciones básicas del teléfono por ejemplo: La Dirección IP, en caso de usar una dirección IP estática. Para obtener más información, consulte el Manual del usuario de la GRP2616.
- 5. Por favor contacte a su PSI (Proveedor de Servicio de Internet) para los ajustes adicionales que sean necesarios para configurar el teléfono.figure the phone.

Por favor, descargue el Manual del usuario y revisar la AYUDA para obtener instrucciones más detalladas: http://www.grandstream.com/our-products

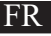

Le GRP2616 n'est pas préconfiguré pour prendre en charge ou acheminer les appels d'urgence adressés aux hôpitaux, organismes chargés de l'application de la loi, centres de soins médicaux (« service(s) d'urgence ») ou tout autre type de service d'urgence. Vous devez prendre des dispositions supplémentaires pour assurer l'accès aux services d'urgence. Il est de votre responsabilité de vous abonner à un service de téléphonie Internet conforme au protocole SIP, de configurer correctement le GRP2616 pour utiliser ce service, et de tester périodiquement votre configuration pour vous assurer qu'elle fonctionne comme prévu. Si vous ne le faites pas, vous devez vous abonner à un service de téléphonie sans fil ou fixe traditionnel pour accéder aux services d'urgence.

GRANDSTREAM NE FOURNIT PAS DE CONNEXIONS AUX SERVICES D'URGENCE VIA LE GRP2616. NI GRANDSTREAM, NI SES DIRIGEANTS, EMPLOYES OU SOCIETES AFFILIEES NE PEUVENT ETRE TE-NUS RESPONSABLES POUR TOUTE RECLAMATION, TOUT DOMMAGE OU PERTE, ET VOUS RENONCEZ PAR LES PRESENTES A TOUTE RECLAMATION OU TOUT MOTIF D'ACTION EN JUSTICE DÉCOULANT OU LIE A VOTRE INCAPACITE D'UTILISER LE GRP2616 POUR CONTACTER LES SERVICES D'URGENCE, ET TOUTE NEGLIGENCE DE VOTRE PART QUANT A PRENDRE DES DISPOSITIONS SUPPLEMENTAIRES POUR ACCEDER AUX SERVICES D'URGENCE CON-FORMÉMENT À L'ALINÉA PRÉCDENT.

### PRECAUTIONS:

**ALERTE:** Veuillez ne pas redémarrer le GRP2616 lors du démarrage du système ou la mise à jour du firmware. Ceci peut corrompre l'image du firmware et causer un dysfonctionnement de l'unité.

**ALERTE:** N'utilisez que l'adaptateur d'alimentation fourni dans le pack GRP2616. L'utilisation d'un autre adaptateur d'alimentation non qualifié peut endommager l'unité.

### PRESENTATION:

Le GRP2616 est un téléphone IP d'entreprise de nouvelle génération doté de 6 touches de ligne bicolores (pouvant être programmées numériquement comme 24 touches BLF / compostion rapide de numéros pouvant être fournies), d'un écran couleur LCD TFT de 4,3 pouces (480x272), de 5 touches programmables contextuelles, Écran supplémentaire de 2,4 pouces (320x240) dédié à un maximum de 24 clés polyvalentes, ports réseau 1000M, PoE intégré, Wi-Fi et Bluetooth, conférence à 3 voies et commutateur à crochet électronique (EHS). Le GRP2616 offre une haute qualité audio HD, des fonctions de téléphonie riches et avancées, une protection de la confidentialité et une interopérabilité étendue avec la plupart des périphériques SIP tiers et des plates-formes SIP / NGN / IMS. GRP2616 est le choix idéal pour les utilisateurs en entreprise à la recherche d'un téléphone IP exécutif multiligne d'une haute qualité, riche en fonctionnalités, doté de fonctionnalités et de performances avancées.

### CONTENU DU PACK:

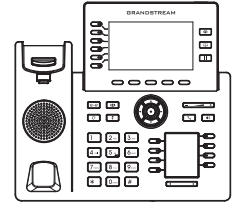

1x Appareil GRP2616 1x Combiné

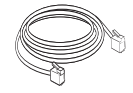

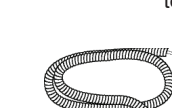

1x Câble Ethernet 1x Câble téléphonique

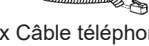

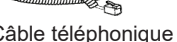

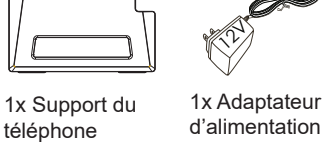

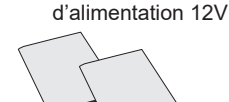

1x Guide d'installation rapide 1x License GPL

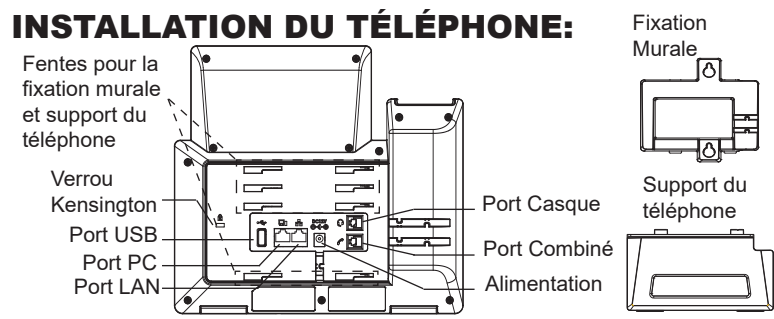

#### **Installation du téléphone (Fixation murale \*vendue séparément):**

- 1. Attachez le support de fixation murale à la fente située à l'arrière du téléphone.
- 2. Attachez le téléphone au mur via la fente de fixation murale
- 3. Tirez la languette du support du combiné (Voir figure ci-dessous).
- 4. Pivotez la languette et rebranchez-la dans la fente en gardant son appui vers le haut pour tenir le combiné lorsque le téléphone est fixé au mur (Voir figure ci-dessous).

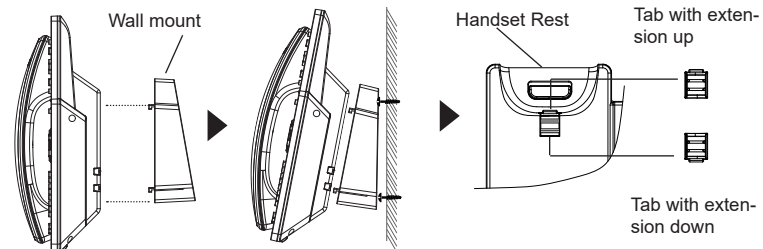

#### **Installation du téléphone (Support du téléphone):**

Pour installer le téléphone sur la table avec le support du téléphone, attachez ce dernier à la fente placée à la base du téléphone (partie supérieure, partie inférieure).

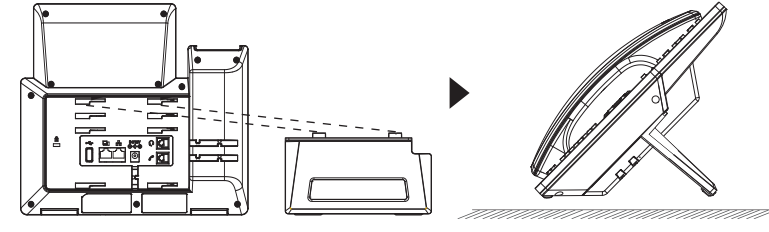

 $\sim$ 17 $\sim$   $\sim$  18 $\sim$ 

# CONNECTER LE TÉLÉPHONE:

Pour installer le GRP2616, suivez les instructions ci-dessous:

- 1. Connectez le combiné et le boîtier du téléphone principal avec le câble téléphonique.
- 2. Connectez la fiche de sortie 12V DC à la prise d'alimentation sur le téléphone; branchez l'adaptateur dans une prise électrique.
- 3. La connexion réseau est possible via deux méthodes:
	- **• Connexion via Ethernet:**

- Connectez le port LAN de votre téléphone au port RJ-45 d'un concentrateur/commutateur ou un routeur (côté LAN du routeur) à l'aide du câble Ethernet.

**• Connexion via WiFi:**

- A partir du menu LCD, accédez à "Système→Réseau→Configuration WiFi" et activez le WiFi.

- Sélectionnez "Rechercher" et le GRP2616 démarrera automatiquement la recherche des réseaux WiFi disponibles.

- Une liste des réseaux WiFi sera affichée. Sélectionnez le réseau souhaité et, si nécessaire, entrez le mot de passe correct pour vous connecter.

- 4. Le LCD va afficher les informations d'approvisionnement ou de mise à jour du firmware. Avant de continuer, veuillez patienter jusqu'à que la date/heure s'affiche.
- 5. En utilisant le serveur web intégré du téléphone ou le menu de la configuration du téléphone, vous pouvez le configurer en utilisant soit IP statique ou DHCP.

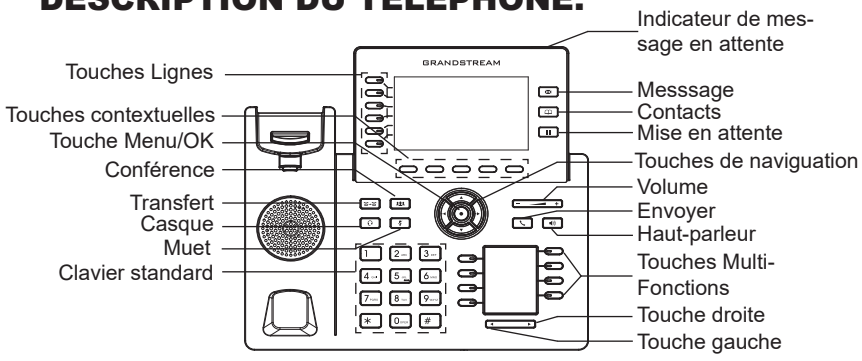

### DESCRIPTION DU TÉLÉPHONE:

# CONFIGURATION DU TÉLÉPHONE:

### **Configurer le GRP2616 en utilisant le Navigateur web:**

- 1. Vérifiez que votre téléphone est sous tension et connecté à Internet.
- 2. Appuyez et maintenez l'appui pendant 3 secs pour voir l'adresse IP.
- 3. Saisissez l'adresse IP du téléphone dans votre navigateur PC.
- 4. Entrez le nom d'utilisateur et le mot de passe d'administarteur pour accéder au menu de configuration. (Le nom d'utilisateur par défault est "admin" tant dit que le mot de passe peur être trouvé sur l'étiquette à l'arrière de l'unité).

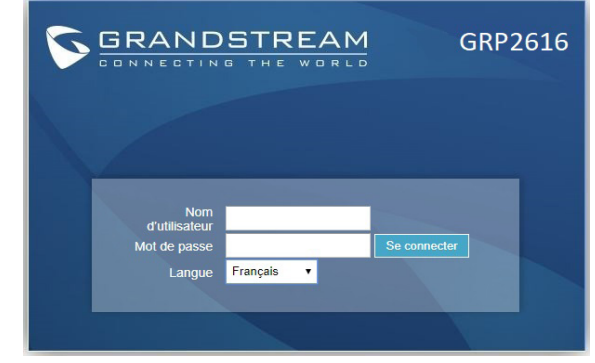

#### **Configurer le GRP2616 en utilisant le Clavier:**

- 1. Assurez-vous que le téléphone est libre.
- 2. Appuyez sur le bouton "MENU" pour accéder au MENU pour configurer le téléphone.
- 3. Sélectionnez MENU → Phone → SIP → Account, pour configurer les paramètres du Proxy SIP, Proxy Sortant, Nom d'utilisateur SIP, Nom d'authentification SIP et le mot de passe SIP
- 4. Suivez les options du MENU pour configurer les fonctionnalités de base du téléphone. Par exemple: l'adresse IP si vous utilisez une adresse IP statique. Pour plus de détails, veuillez vérifier le manuel d'utilisation du GRP2616.
- 5. Veuillez contacter votre Fournisseur d'accès Internet pour les paramètres supplémentaires qui peuvent être nécessaires pour configurer le téléphone.

Veuillez télécharger le manuel d'utilisation et la FAQ pour plus de détails sur les instructions de configuration: http://www.grandstream.com/our-products

DE

Im GRP2616 sind keine Notfallrufnummern voreingestellt oder vorkonfiguriert. Das GRP2616 tätigt keine automatischen Anrufe zu medizinischen, sozialen oder juristischen Hilfs- oder Serviceorganisationen. Die Anbindung an derartige Einrichtungen muss separat eingestellt bzw. zur Verfügung gestellt werden. Es liegt in der Verantwortung des Nutzers, einen SIP-konformen Internet-Telefon-Service zu buchen, der die Nutzung der örtlichen und überregionalen Notrufnummern sicherstellt. Bietet der SIP-Anbieter diesen Service nicht, liegt es in der Verantwortung des Nutzers, einen analogen bzw. alternativen Telefonanschluss zusätzlich bereitzustellen, um eine telefonische Anbindung für Notfälle sicherstellen zu können.

GRANDSTREAM STELLT MIT DEM GRP2616 KEINE VERBINDUNG ZU NOTFALLRUFNUMMER ODER DIE ANBINDUNG AN NOTFALLZENTREN ZUR VERFÜ-GUNG. WEDER GRANDSTREAM, NOCH GRAND-STREAM MITARBEITER, ANGESTELLTE ODER SONSTIGE FIRMEANGEHÖRIGE SIND FÜR DIE AN-DBINDUNG DES GRP2616 AN EINEN MEDIZINISCH-EN SERVICE ODER ANDEREN NOTFALLDIENST ZUSTÄNDIG, BZW. VERANTWORTLICH.ES OBLIGT ALLEINIG IN DER VERANTWORTUNG DER GRP2616 NUTZER BZW. DER GRP2616 BESITZER, FÜR EINE NETZANBINDUNG ZU SORGEN, WELCHE DIE NUT-ZUNG VON MEDIZINISCHEN ODER ANDEREN NOT-FALLRUFNUMMERN SICHERSTELLT.

### SICHERHEITSHINWEISE:

**ACHTUNG:** Bitte unterbrechen Sie während des Systemstarts bzw. Während eines Software-Upgrades des GRP2616 NICHT die Stromzufuhr. Eine Unterbrechung kann ein Fehlverhalten hervorrufen und das Telefon zerstören.

**ACHTUNG:** Benutzen Sie nur das Netzteil, das im Lieferumfang enthalten ist. Die Verwendung eines anderen Netzteils kann zu Schäden bzw. zum Defekt führen.

### ÜBBERBLICK:

Das next Generation IP Telefon GRP2616 bietet sechs zweifarbige Leitungstasten, um bis zu 24 BLF-/Schnellwahltasten programmieren zu können, ein 4,3" (480x272pxl) TFT Farbdisplay, fünf context-sensitive und frei programmierbare Softtasten. Ferner steht ein zweites Farb-Display mit einer Diagonalen von 2,4" für die Nutzung und Programmierung von bis zu 24 Multifunktionstasten zur Verfügung. Als Schnittstellen stehen zwei Gigabit Ports zur Netzwerkanbindung und Stromversorgung via PoE sowie Bluetooth, WLAN (WiFi) und ein Headsetanschluss mit EHS Funktion zur Verfügung. Das GRP2616 besticht duch hervorragende HD-Audioqualität, umfangreicher Funktionsausstattung, erfüllt hohe Sicherheitsstandards und es ist mit einer der meisten Kommunikationsplattformen (SIP/NGN/IMS) von Drittanbietern kompatibel. Das GRP2616 ist der perfekte Begleiter für einen kommunikativ-anspruchsvollen Arbeitstag mit hoher Sicherheitsausstattung und herausragender Performance.

### LIEFERUMFANG:

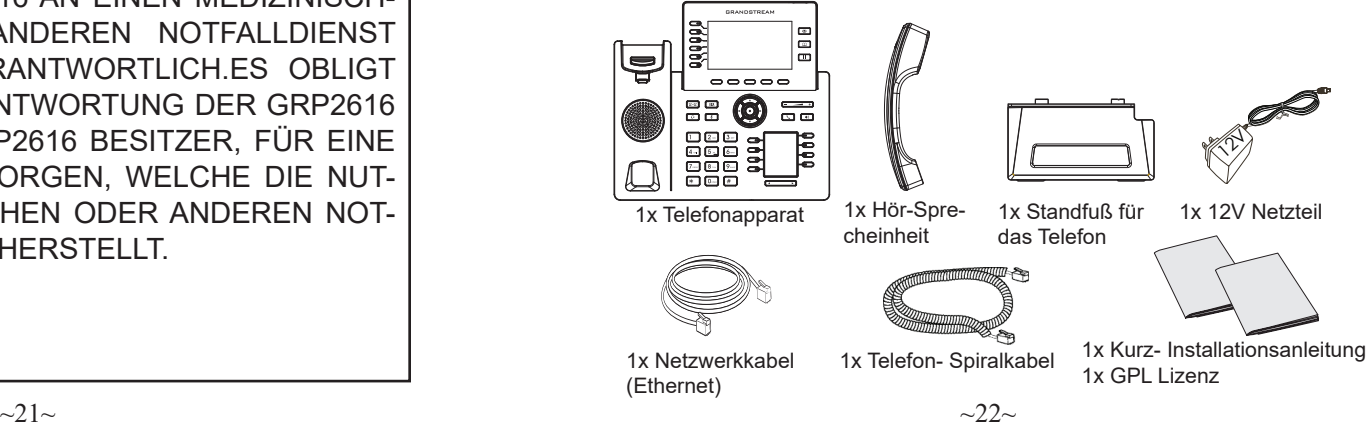

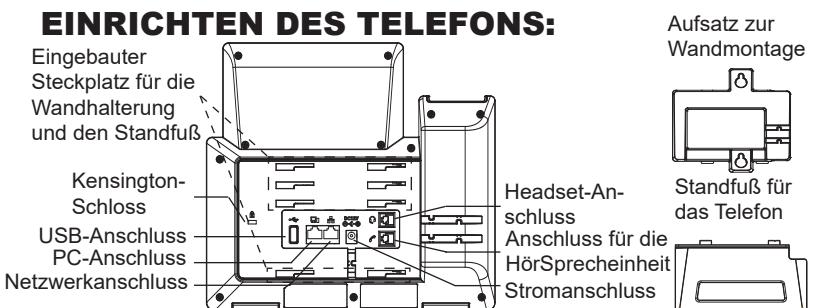

#### **Installation des Telefons (Wandmontage):**

- 1. Führen Sie die Wandhalterung auf der Rückseite des Telefons in die dafür vorgesehenen Steckplätze ein.
- 2. Zur Montage des Telefons an der Wand nutzen Sie bitte die dafür vorgesehenen Montagelöcher
- 3. Ziehen Sie das Sicherungsplättchen aus der Hörerauflage heraus (Siehe untere Skizze).
- 4. Drehen Sie das Sicherungsplättchen und und stecken Sie es wieder in den Steckplatz. Das Plättchen sollte nun weiter als zuvor herausstehen, sodass die Hör-Sprecheinheit für die Wandmontage besser fixiert werden kann.

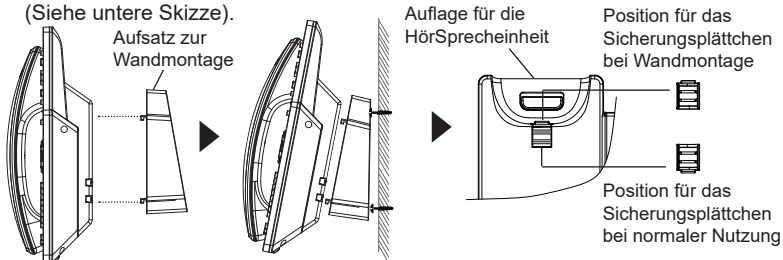

#### **Installation des Telefons (Tischmontage):**

Zur Nutzung des Telefons am Tisch, führen Sie bitte den mitgelieferten Standfuß in die auf der Rückseite des Telefons vorgesehene Montagesteckplätze ein

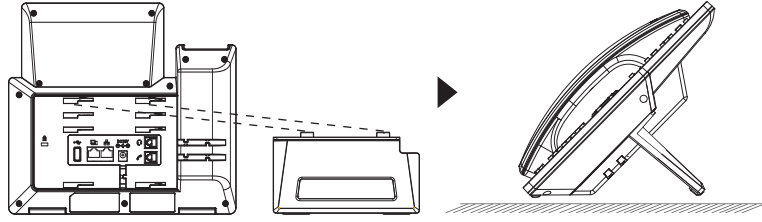

# ANSCHLUSSMÖGLICHKEITEN AM TELEFON:

Das Telefon schrittweise zusammenbauen:

- 1. Verbinden Sie die Hör-Sprecheinheit mit dem Telefon, indem Sie das Spiralkabel in die dafür vorgesehenen Steckplätze stecken.
- 2. Verbinden Sie das Netzteil mit dem Telefon und stecken dieses dann in die Steckdose.
- 3. Es gibt zwei Möglichkeiten, um das Endgerät in ein Netzwerk zu integrieren.
	- **• Via Ethernet:**

- Verbinden Sie den Netzwerk-Anschluss (RJ45) am Telefon mit dem dafür vorgesehenen Router / Switch, nutzen Sie hierfür das Netzwerkkabel mit dem RJ45 Stecker.

**• Via WiFi/WLAN:**

- Navigieren Sie über das LCD-Menü zu "System→Netzwerk→WiFi/WLAN Einstellungen und aktivieren Sie WiFi/WLAN.

- Wählen Sie "Scan/Suchen" und das GRP2616 sucht automatisch nach

möglichen Zugangspunkten.

- Es wird eine Liste verfügbarer Netzwerke angezeigt. Wählen Sie das gewünschte Netzwerk aus und geben Sie anschließend das Passwort ein.

- 4. Am Display werden Informationen über den Provisionierungsvorgang sowie zur Software-Version angezeigt. Warten Sie bitte mit weiteren Aktionen, bis am Display das aktuelle Datum, sowie die aktuelle Uhrzeit erscheint.
- 5. Sie können jetzt die weiteren Telefoneinstellungen vornehmen, indem Sie das Telefon via integrierten Web-Server oder über die Telefontasten konfigurieren.

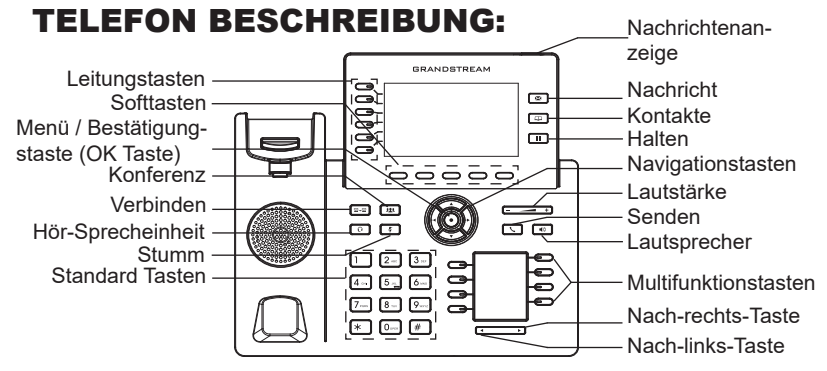

#### KONFIGURATION DES TELEFONS: **Konfiguration des GRP2616 via Web-Browser:**

- 1. Stellen Sie sicher, dass das Telefon eingeschaltet ist und eine Internetverbindung besteht.
- 2. Um die IP Adresse abzurufen, drücken Sie bitte die "UP" ("nach oben") Taste und halten diese drei Sekunden lang gedrückt.
- 3. Geben Sie die IP Adresse des Telefons in die Adresszeile Ihres Webbrowsers ein. (Siehe Skizze auf der nächsten Seite).
- 4. Geben Sie die die Anmeldeinformationen ein und wechseln Sie in das Konfigurationsmenü. (Herstellerseitig ist der Benutzername "admin", das Zufallspasswort finden Sie auf der Rückseite der Basisstation.

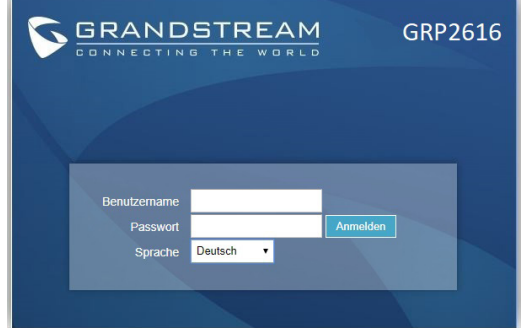

#### **Konfiguration des Telefons über das Tastenfeld:**

- 1. Stellen Sie sicher, dass das Telefon im Bereitschaftsmodus ist
- 2. Drücken Sie die MENÜ Taste, um in das Konfigurationsmenü des Telefons zugelangen.
- 3. Wählen Sie MENÜ → Telefon → SIP → Konto um die Einstellungen für SIP Proxy, Outbound Proxy, SIP-Nutzer ID, SIP Authentifizierungs-ID, sowie das SIP Passwort zu konfigurieren.
- 4. Über die MENÜ Optionen können Sie die Basisfunktionen des Telefons konfigurieren, wie z.B. die Einstellung der IP Adresse, wenn eine statische (feste) IP Adresse genutzt wird. Weitere Konfigurationsdetails finden Sie im Benutzerhandbuch des GRP2616.
- 5. Bitte kontaktieren Sie Ihren Internet-Service-Provider um alle zur Konfiguration notwendigen Einstellungen zu erfahren.

Das komplette Benutzer-Handbuch sowie weitere Informationen zur Konfiguration finden Sie unter: http://www.grandstream.com/our-products

IT

GRP2616 non è preconfigurato per supportare o effettuare chiamate di emergenza a qualsiasi tipo di ospedale, struttura giudiziaria, unità di assistenza medica ("Servizi di emergenza") o a qualsiasi altro tipo di servizio di emergenza. È necessario effettuare accordi supplementari per accedere ai Servizi di emergenza. E' a Vostra esclusiva responsabilità acquistare servizi di telefonia internet conformi con SIP, configurare GRP2616 correttamente per usare tale servizio ed effettuare test periodici della configurazione per assicurarsi che funzioni in modo idoneo. Se non si effettua ciò, è Vostra responsabilità acquistare servizi telefonici fissi o wireless tradizionali per accedere ai Servizi di emergenza.

GRANDSTREAM NON FORNISCE COLLEGA-MENTI AI SERVIZI DI EMERGENZA ATTRAVERSO GRP2616. NÈ GRANSTREAM NÈ I SUOI RESPON-SABILI, DIPENDENTI O AFFILIATI POSSONO ES-SERE RITENUTI RESPONSABILI DI QUALSIASI RECLAMO, DANNO O PERDITA, E DI QUALSIASI AZIONE LEGALE DERIVANTE DA TALI RECLAMI O CAUSE IN RELAZIONE ALL'IMPOSSIBILITÀ DI USARE IL GRP2616 PER CHIAMATE AI SERVIZI O DI STRINGERE ACCORDI SUPPLEMENTARI PER ACCEDERE AI SERVIZI DI EMERGENZA IN CON-FORMITÀ AL PARAGRAFO PRECEDENTE.

### PRECAUZIONI:

**ATTENZIONE:** NON spegnere/accendere il GRP2616 durante l'avvio del sistema o l'aggiornamento del firmware. Ciò potrebbe comportare il danneggiamento del firmware e il malfunzionamento dell'unità.

**ATTENZIONE:** Usare solo l'alimentatore incluso nella confezione del GRP2616. L'uso di un alimentatore alternativo non idoneo potrebbe danneggiare l'unità

### PANORAMICA:

GRP2616 è un telefono IP per azienda di nuova generazione caratterizzato da 6 tasti linea bicolore (possono essere programmati fino a 24 tasti BLF/composizione rapida), LCD a colori TFT da 4.3" (480x272), 5 tasti funzione sensibili al contesto programmabili, schermo aggiuntivo 2.4" (320x240) dedicato fino a 24 tasti multifunzione, porte di rete 1000M, PoE integrato, supporto Wi-Fi e Bluetooth, conferenza a 3 vie e interruttore a sgancio elettronico (EHS). Il GRP2616 garantisce una qualità di audio HD superiore, ricche e all'avanguardia funzioni di telefonia, protezione della privacy e ampia interoperabilità con la maggior parte di dispositivi SIP di terzi e piattaforme leader SIP/NGN/IMS. GRP2616 è la scelta perfetta per utenti impresa che cercano un telefono IP esecutivo, multilinea, ricco di funzionalità e di alta qualità con funzioni e prestazioni avanzate.

### CONTENUTO DELLA CONFEZIONE:

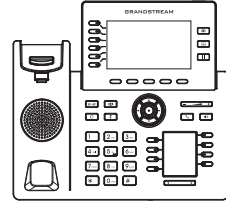

1x Case unità principale telefono

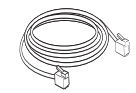

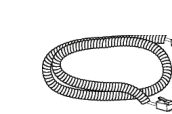

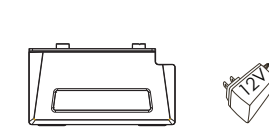

1x Ricevitore 1x Supporto 1x Alimentatore 12V

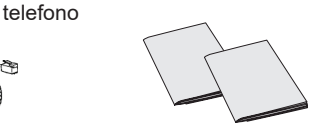

1x Cavo ethernet 1x Cavo telefonico 1x Guida rapida di installazione 1x GPL licenza

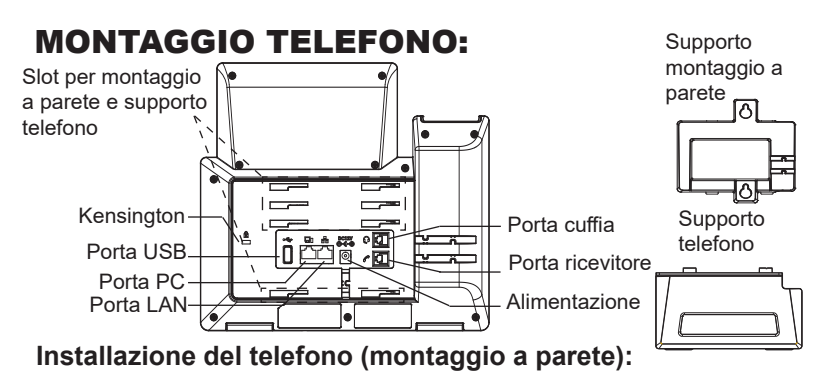

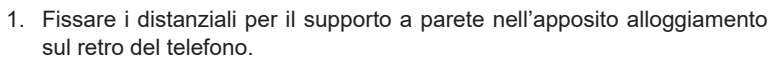

- 2. Fissare il telefono alla parete attraverso il foro di montaggio a parete.
- 3. Estrarre l'aletta dal ricevitore (si veda la figura di seguito).
- 4. Ruotare l'aletta e riposizionarla nell'alloggiamento con l'estensione verso l'alto in modo da poter sostenere il telefono mentre è montato a parete (si veda la figura di seguito). Aletta con

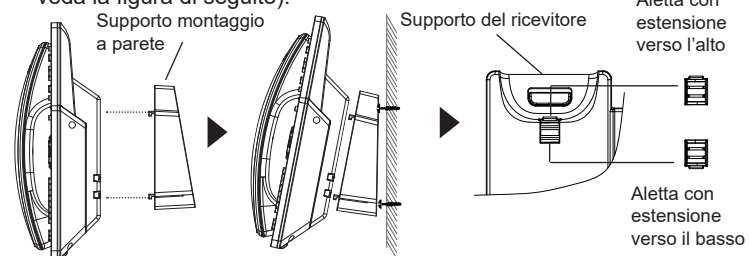

#### **Installazione del telefono (supporto telefono):**

Per installare il telefono sul tavolo con il supporto telefono, fissare il supporto alla base del telefono dove si trova un alloggiamento per tale supporto. (metà superiore, parte inferiore).

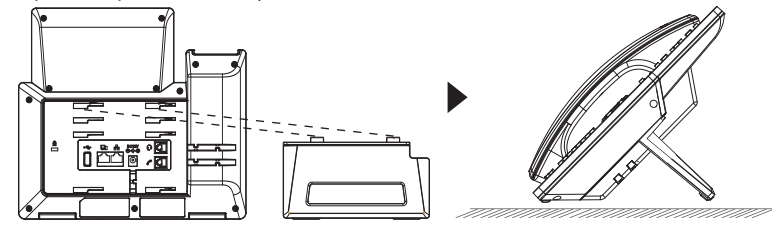

 $\sim$ 27 $\sim$   $\sim$  28 $\sim$ 

### CONNESSIONE DEL TELEFONO:

Per impostare il GRP2616, seguire la seguente procedura:

- 1. Collegare il ricevitore e il case principale del telefono con il cavo telefonico.
- 2. Collegare il jack dell'alimentatore all'uscita 12V CC sul telefono; collegare l'alimentatore a una presa elettrica.
- 3. La connessione di rete è possibile tramite due metodi che sono descritti di seguito.
	- **• Tramite Ethernet:**

- Collegare la porta LAN del telefono alla presa RJ-45 di un hub o di un router (lato LAN del router) usando un cavo ethernet.

**• Tramite WiFi:**

- Dal menù LCD, navigare a "Sistema→Rete→Impostazioni WiFi" e abilitare il WiFi.

- Selezionare "Scan" e il GRP2616 inizierà automaticamente la scansione nel raggio di copertura.

- Verrà mostrata una lista di reti WiFi. Selezionare la rete desiderata e, se richiesto, inserire la password corretta per la connessione.

- 4. L'LCD visualizzerà le informazioni relative allo stato dell'apparecchio o all'aggiornamento del firmware. Prima di continuare, attendere che il display visualizzi data/ora.
- 5. Usando il server web del telefono o il menu di configurazione del tastierino numerico, è possibile inoltre configurare il telefono usando o un IP

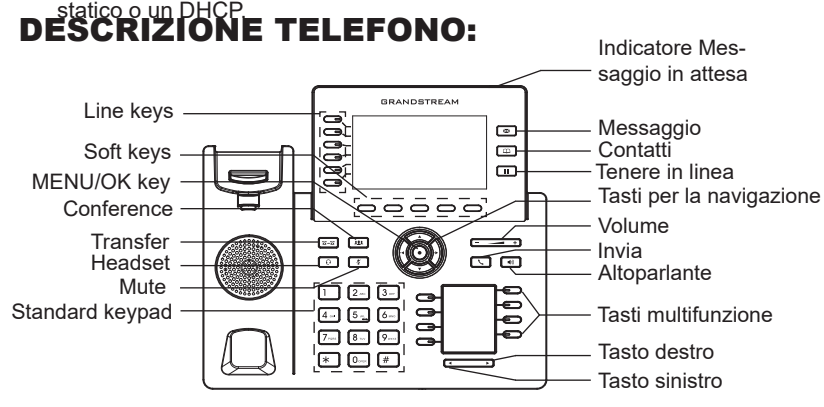

### CONFIGURAZIONE DEL TELEFONO:

#### **Configurazione del GRP2616 mediante un browser web:**

- 1. Assicurarsi che il telefono sia in corrente e collegato a internet
- 2. Premere e tenere premuto il pulsante "SU" per 3 secondi per vedere l'indirizzo IP.
- 3. Digitare l'indirizzo IP del telefono nel browser del vostro PC. (Si veda la figura alla pagina successiva).
- 4. Immettere il nome utente e la password dell'amministratore per accedere al menu di configurazione. (Il nome utente predefinito di fabbrica è "admin" mentre la password casuale predefinita può essere trovata sull'adesivo sul retro dell'unità).

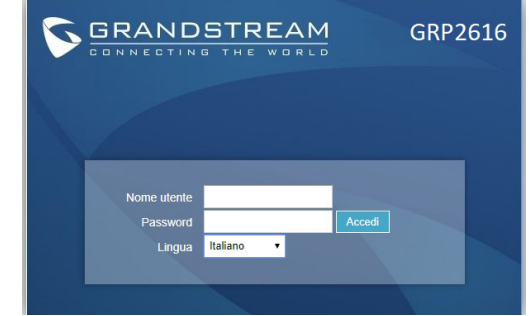

#### **Configurazione del GRP2616 mediante il tastierino:**

- 1. Assicurarsi che il telefono sia in stato di attesa (modalità idle).
- 2. Premere il pulsante MENU per accedere al tastierino MENU per configurare il telefono
- 3. Selezionare MENU→ Phone→ SIP→ Account, per configurare le impostazioni Proxy SIP, Proxy in uscita, ID utente SIP, ID Aut SIP e Password SIP.
- 4. Seguire le opzioni del MENU per configurare le impostazioni di base del telefono. Alcuni esempi: l'indirizzo IP se si usa un IP statico. Per ulteriori informazioni, consultare il manuale utente di GRP2616.
- 5. Contattare il vostro ITSP (fornitore servizi di telefonia internet) per le impostazioni supplementari che possono essere necessarie per la configurazione del telefono.

Scaricare il Manuale Utente e controllare le Domande Frequenti per istruzioni più dettagliate: http://www.grandstream.com/our-products

RU

GRP2616 предварительно не сконфигурирован для поддержки или переноса экстренных звонков в какиелибо больницы, правоохранительные органы, отделения медицинской помощи ("Экстренная (-ые) Служба (-ы)"), или какие-либо другие Экстренные службы. Следует произвести дополнительные настройки для доступа к Экстренным Службам. Вы ответственны за подключение SIP-совместимой интернет-телефонной службы, правильную настройку GRP2616 для ее использования, а также периодическое тестирование Вашей конфигурации для проверки ее работы в соответствии с Вашими требованиями. Если Вы это не сделаете, Вы будете ответственны за подключение традиционных беспроводных или проводных телефонных служб для доступа к Экстренным Службам

GRANDSTREAM НЕ ПРЕДОСТАВЛЯЕТ СОЕДИНЕНИЯ С ЭКСТРЕННЫМИ СЛУЖБАМИ ПОСРЕДСТВОМ GRP2616. GRANDSTREAM, ЕГО СЛУЖАЩИЕ, РАБОТНИКИ И ОТДЕЛЕНИЯ НЕ НЕСУТ ОТВЕТСТВЕННОСТИ ЗА ПРЕТЕНЗИИ, УЩЕРБ ИЛИ УТРАТУ, И ВЫ НАСТОЯЩИМ ОТКАЗЫВАЕТЕСЬ ОТ КАКИХ-ЛИБО ЗАЯВЛЕНИЙ ИЛИ ИСКОВЫХ ОСНОВАНИЙ, ПРОИСТЕКАЮЩИХ ИЗ ВАШЕЙ НЕСПОСОБНОСТИ ИСПОЛЬЗОВАТЬ GRP2616 ДЛЯ СВЯЗИ С ЭКСТРЕННЫМИ СЛУЖБАМИ И НЕПРИНЯТИЯ С ВАШЕЙ СТОРОНЫ МЕР ПО ОБЕСПЕЧЕНИЮ ДОСТУПА К ЭКСТРЕННЫМ СЛУЖБАМ В СООТВЕТСТВИИ С ВЫШЕСЛЕДУЮЩИМ ПАРАГРАФОМ.

### МЕРЫ ПРЕДОСТОРОЖНОСТИ:

**ВНИМАНИЕ:** Пожалуйста, не перезагружайте GRP2616 путем выключения питания во время начальной загрузки системы или обновления встроенной программы. Вы можете повредить образы встроенной программы и вызвать неправильную работу устройства. **ВНИМАНИЕ:**Используйте только блок питания, входящий в комплект поставки GRP2616. Использование неподходящего блока питания может вызвать повреждение устройства.

### ОБЗОР:

GRP2616 это IP телефон корпоративного класса нового поколения. Он оборудован 6 двухцветными кнопками линии (их можно настроить для использования в качестве 24 BLF/кнопок быстрого набора), цветным TFT LCD экраном размером 2,8 дюйма с разрешением 480х272 точек, 5 программируемыми контекстно зависимыми наэкранными кнопками, 2,4-дюймовым дополнительным экраном с разрешением 320х240 точек, отведённым для до 24 многофункциональных кнопок, 1000Мб сетевыми портами, встроенной поддержкой PoE, Wi-Fi и Bluetooth модулями, поддержкой проведения 3-сторонней конференции и электронным переключателем (EHS). Модель GRP2616 обеспечивает превосходное качество звука, разнообразные передовые функции телефонии, защиту конфиденциальности и совместимость с большинством сторонних SIPустройств и ведущих SIP/NGN/IMS платформ. GRP2616 - это идеальный выбор для корпоративных пользователей, которым необходим высококачественный многофункциональный многоканальный IPтелефон с расширенными функциональными возможностями и производительностью.

### КОМПЛЕКТ ПОСТАВКИ:

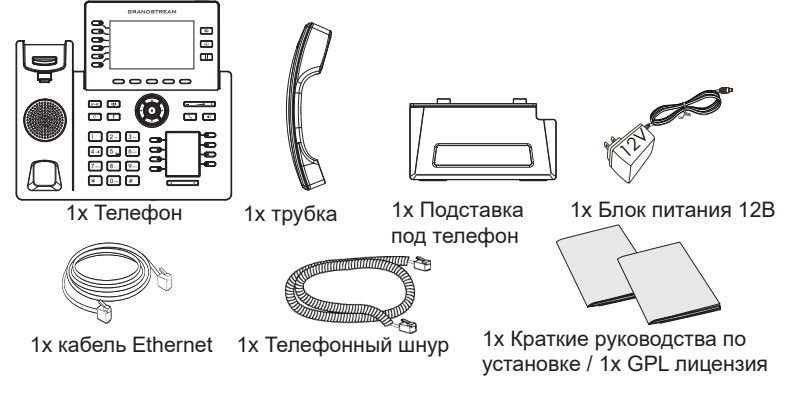

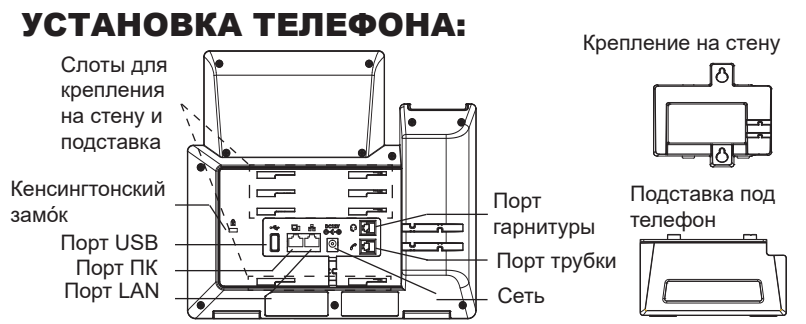

#### **Установка телефона (Крепление на стену \*продается отдельно):**

- 1. Прикрепите прокладки стенного крепления к слотам стенного крепления на задней части телефона.
- 2. Прикрепите телефон к стене посредством отверстия стенного крепления.
- 3. Вытащите контакт из гнезда трубки (См. рисунок ниже).
- 4. Поверните контакт и вставьте его обратно в гнездо расширением вверх, когда телефон прикреплен к стене (См. рисунок ниже).

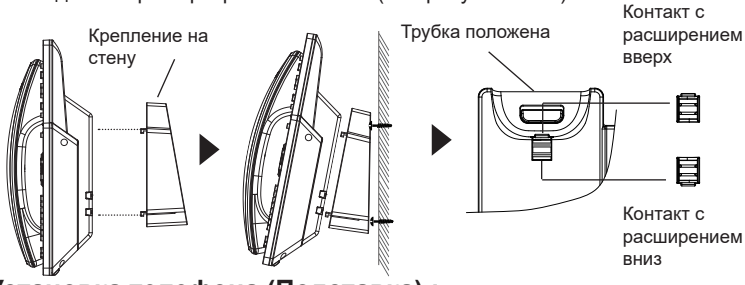

#### **Установка телефона (Подставка) :**

Для установки телефона на стол на подставке, присоедините подставку к днищу телефона в гнездо для подставки. (Верхняя половина, нижняя часть).

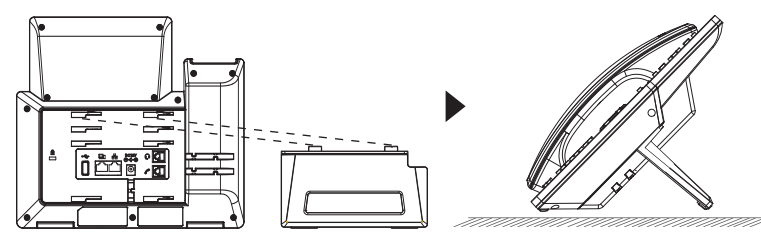

# ПОДКЛЮЧЕНИЕ ТЕЛЕФОНА:

Для установки GRP2616, следуйте инструкциям:

- 1. Соедините трубку с телефоном с помощью телефонного шнура
- 2. Подсоедините штекер блока питания 12В DC к гнезду телефона; подключите блок питания к сети.
- 3. Подключение к сети возможно двумя способами описанными ниже.
	- **• C исспользованием Ethernet :**
	- Подключите LAN-порт телефона к гнезду RJ-45 хаба/коммутатора или маршрутизатора (сторона LAN роутера) с помощью кабеля Ethernet.
	- **• C исспользованием WiFi :**
	- В экранном меню, перейдите в "Система →Сеть →Настройки →WiFi" и активируйте WiFi.
	- Выберите "Сканировать" и GRP2616 начнет автоматическое
	- сканирование в пределах диапазона.
	- Список WiFi сетей будет показан. Выберите необходимую сеть и, если необходимо, введите пароль для подключения.
- 4. На LCD будет выводиться информация об инициализации или обновлении встроенной программы. Перед продолжением, пожалуйста, дождитесь отображения экрана дата/время.
- 5. Используя встроенный веб-сервер или меню конфигурации клавиатуры, вы можете произвести дальнейшую конфигурацию телефона с помощью статического IP или DHCP.

### ОПИСАНИЕ ТЕЛЕФОНА:

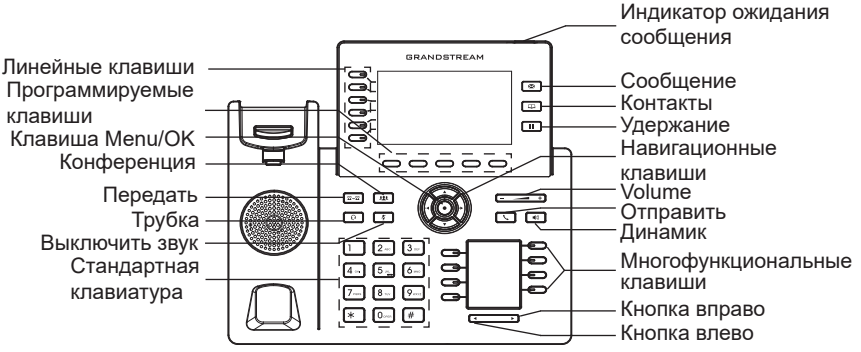

### КОНФИГУРАЦИЯ ТЕЛЕФОНА:

#### **Сконфигурируйте GRP2616 с помощью веб-браузера:**

- 1. Убедитесь, что Ваш телефон включен и подключен к Интернет
- 2. Для отображения IP-адреса нажмите и удерживайте кнопку "ВВЕРХ" в течение 3 секунд.
- 3. Введите IP-адрес Вашего телефона в браузере на Вашем ПК. (См. Рисунок на следующей странице).
- 4. Введите имя пользователя и пароль администратора для входа в меню конфигурации. (Имя пользователя по умолчанию - "admin", случайный пароль по умолчанию Вы можете найти на наклейке на задней стороне устройства.)

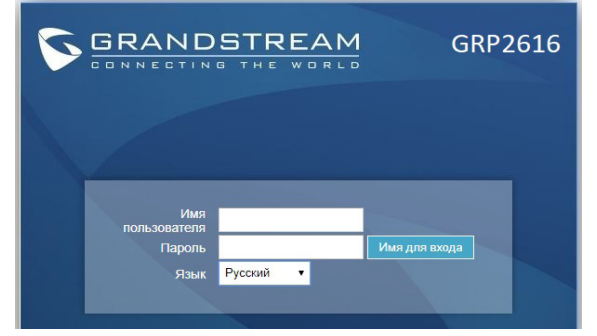

#### **Сконфигурируйте GRP2616 с помощью клавиатуры:**

- 1. Убедитесь, что телефон не занят
- 2. Нажмите кнопку MENU для доступа к МЕНЮ клавиатуры для конфигурации телефона
- 3. Выберите MENU→ Phone→ SIP→ Account для настройки параметров SIP-прокси, Исходящего прокси, Идентификатора пользователя SIP, Идентификатора авторизации SIP, и пароля SIP.
- 4. Воспользуйтесь опциями МЕНЮ для конфигурации основных функций телефона. Например, IP address, если Вы используете статический IP. За подробностями обращайтесь к Пользовательской Инструкции GRP2616.
- 5. Пожалуйста, обратитесь к Вашему провайдеру Интернет-телефонии за дополнительными настройками, которые могут потребоваться для конфигурации телефона.
- Для получения более детальной информации по настройке, загрузите Руководство Пользователя и просмотрите часто задаваемые вопросы по ссылке: http://www.grandstream.com/our-products

PT

O GRP2616 não é pré-configurado para suportar ou realizar chamadas de emergência a qualquer tipo de hospital, agência policial, unidade de atendimento médico ("Serviço (s) de emergência"), ou qualquer outro tipo de serviço de emergência. Você deverá tomar providências adicionais para acessar serviços de emergência. É da sua responsabilidade adquirir serviço de telefonia via Internet compatível com o protocolo SIP, configurar corretamente o GRP2616 para usar esse serviço e periodicamente testar a configuração para confirmar que ele funciona como você espera. Se você não fizer isso, é da sua responsabilidade adquirir os serviços tradicionais de telefones celulares ou fixos para acessar serviços de emergência.

GRANDSTREAM NÃO FORNECE CONEXÕES A SER-VIÇOS DE EMERGÊNCIA ATRAVÉS DO GRP2616. NEM GRANDSTREAM, NEM OS SEUS DIRIGEN-TES, EMPREGADOS OU AFILIADOS PODEM SER RESPONSÁVEIS POR QUALQUER RECLAMAÇÃO, DANO OU PERDA, E VOCÊ, NESTE ATO, RENUNCIA QUAISQUER E TODAS REIVINDICAÇÕES OU MOTI-VOS DE ACÇÃO RESULTANTES DA OU RELATIVA À SUA INCAPACIDADE DE USAR O GRP2616 PARA CONTATAR SERVIÇOS DE EMERGÊNCIA E POR NÃO FAZER ARRANJOS ADICIONAIS PARA ACED-ER AOS SERVIÇOS DE EMERGÊNCIA, SEGUNDO O PARÁGRAFO IMEDIATAMENTE ANTERIOR.

# PRECAUÇÕES:

**ATENÇÃO:** Por favor NÃO desligue a energia do GRP2616 durante o inicio do sistema ou durante a atualização de firmware. Você poderá corromper a imagem do firmware e originar o mau funcionamento da unidade.

**ATENÇÃO:** Utilize unicamente a fonte de alimentação incluída na embalagem do GRP2616. Utilizar uma fonte de alimentação alternativa e não certificada possivelmente pode danificar a unidade.

### RESUMO:

O GRP2616 é um telefone IP de nova geração que inclui 6 teclas de linha com duas cores (que pode ser programado digitalmente para ter até 24 teclas de discagem rápido/BLFs), tela LCD colorida TFT de 4.3" (480x272), 5 teclas programáveis sensíveis ao contexto, tela adicional de 2.4" (320x240) dedicada para até 24 teclas multifuncionais, portas de rede gigabit, PoE integrado, Wi-Fi e Bluetooth, conferência de 3 participantes e EHS. O GRP2616 entrega qualidade de áudio superior em HD, avançados recursos de telefonia, proteção para privacidade e uma completa interoperabilidade com os dispositivos SIP e as plataformas SIP/NGN/ IMS mais reconhecidos do mercado. O GRP2616 é a escolha perfeita para usuários corporativos que buscam uma telefone IP executivo de alta qualidade, com avançados recursos, funcionalidades e desempenho.

### CONTEÚDO DA EMBALAGEM:

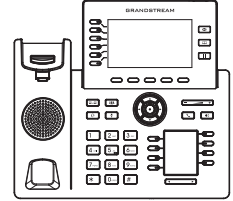

1x GRP2616 Base Principal

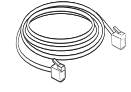

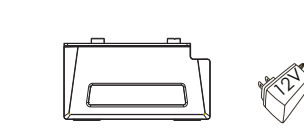

telefone

1x Handset 1x Suporte do 1x 12V Adaptador de Corrente

1x Cabo de Ethernet 1x Cabo de telefone 1x Guia de Instalação Rápido 1x licença GPL

### INSTALAÇÃO DO TELEFONE:

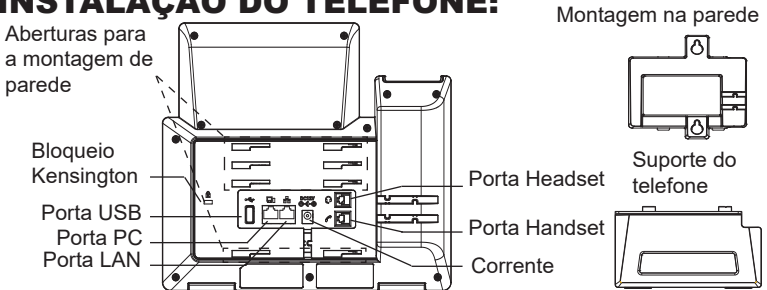

#### **A instalar o telefone (Montagem na parede):**

- 1. Coloque o suporte de parede na abertura que está na parte traseira do telefone.
- 2. Coloque o telefone na parede através do furo para o suporte de parede.
- 3. Puxe a trava de suporte do monofone (Consulte a imagem abaixo)
- 4. Vire a trava do telefone e coloque de novo no seu lugar para manter o handset no suporte quando o telefone estiver instalado na parede (Ver imagem abaixo)

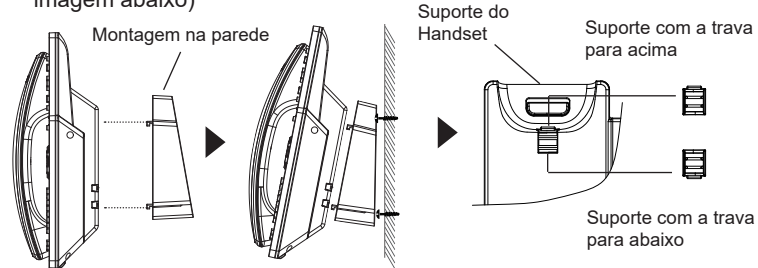

#### **A instalar o telefone (Suporte do telefone):**

Para instalar o telefone no escritório com o suporte do telefone, fixe o suporte no fundo do telefone onde estão as aberturas para o suporte de escritório (parte de cima, parte do fundo).

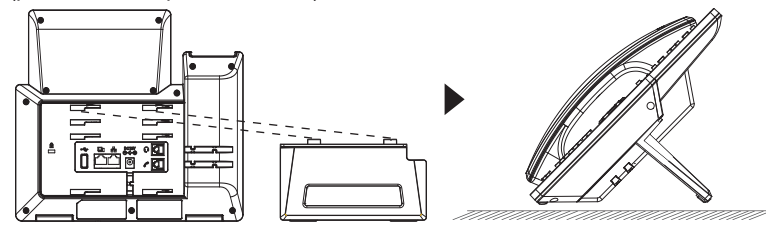

# A CONECTAR O TELEFONE:

Para configurar o GRP2616, verifique os passos abaixo:

- 1. Conecte o handset à base principal utilizando o cabo de telefone.
- 2. Conecte a saída da fonte de alimentação 12V DC na porta correspondente no telefone; conecte a fonte de alimentação em uma tomada de energia.
- 3. A conexão à rede é possível através de dois métodos, os quais estão especificados abaixo.
	- **• Conexão via Ethernet:**

- Conecte a porta LAN do telefone à tomada RJ-45 de um hub/switch ou um roteador (lado de LAN do roteador) utilizando o cabo de Ethernet.

**• Conexão via WiFi:**

- Através do menu na tela LCD, navegue até "Sistema→ Rede→ Configurações WiFi".

- Selecione "Scan" e o GRP2616 iniciará automaticamente uma varredura dentro do intervalo de alcance.

- Uma lista de redes WiFi será exibida. Selecione a rede desejada e, se for necessário, insira a senha correspondente para conectar-se.

- 4. A tela LCD exibirá a informação de atualização ou de provisionamento. Antes de continuar, por favor aguarde até exibir na tela a data e a hora.
- 5. Utilizando a interface web do telefone ou utilizando o menu de configuração através do teclado, você poderá configurar o telefone para utilizar IP estático ou obter IP a partir do DHCP.

### DESCRIÇÃO DO TELEFONE:

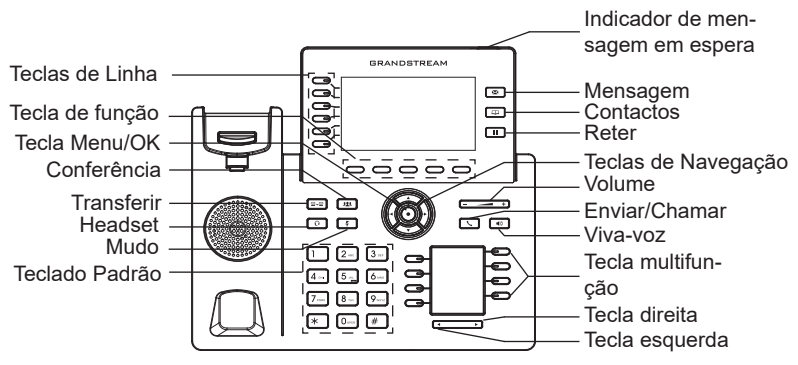

# CONFIGURAÇÃO DO TELEFONE:

#### **Configurar o GRP2616 utilizando a interface web:**

- 1. Verifique e confira que o telefone está ligado e conectado à internet.
- 2. Pressione e mantenha pressionada a tecla "UP" durante 3 segundos para visualizar o endereço IP.
- 3. Digite o endereço IP do telefone no navegador web do seu computador (Ver imagem à direita).
- 4. Coloque o ID e a senha do administrador para acessar ao menu de configuração. (O ID de usuário padrão é "admin", a senha de acesso aleatória pode ser encontrada na etiqueta na parte inferior do dispositivo).

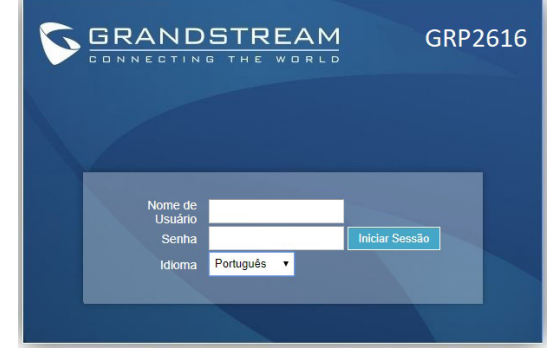

#### **Configurar o GRP2616 utilizando o teclado:**

- 1. Verifique que o telefone está desocupado.
- 2. Pressione a tecla MENU para acessar ao MENU do teclado para configurar o telefone.
- 3. Selecione MENU→ Phone→ SIP→ Account para definir as configurações de Proxy SIP, Proxy de Saída, ID de Usuário SIP, ID de Aut SIP e Senha SIP
- 4. Siga as opções do MENU para configurar os recursos básicos do telefone, por exemplo: o endereço IP se vai utilizar um IP estático. Para informação detalhada, consulte o Manual de Usuário do GRP2616.
- 5. Por favor contatar o seu ITSP (Provedor de serviços de telefonia por internet) para consultar, se for necessário, as definições adicionais que podem ser necessárias para configurar o telefone.figure the phone.
- Por favor, baixe o Manual do Usuário e verifique a seção FAQ para instruções mais detalhadas: http://www.grandstream.com/our-products

Urządzenie GRP2616 nie jest wstępnie skonfigurowane do obsługi lub wykonywania połączeń alarmowych do szpitali, organów ochrony porządku publicznego, jednostek opieki medycznej (zwanych dalej "służbami ratunkowymi") ani jakichkolwiek innych służb ratunkowych. Aby uzyskać dostęp do służb ratunkowych, konieczne jest wprowadzenie dodatkowych ustawień. Użytkownik jest odpowiedzialny za zakup usługi telefonii internetowej zgodnej z protokołem SIP, odpowiednią konfigurację urządzenia GRP2616 umożliwiającą korzystanie z tej usługi oraz okresowe testy konfiguracji w celu sprawdzenia, czy działa ona zgodnie zoczekiwaniami. W przypadku niewykonania tych czynności użytkownik jest odpowiedzialny za zakup tradycyjnych bezprzewodowych lub przewodowych usług telefonicznych w celu uzyskania dostępu do służb ratunkowych.

FIRMA GRANDSTREAM NIE ZAPEWNIA MOŻLIWOŚCI POŁĄCZENIA ZE SŁUŻBAMI RATUNKOWYMI ZA POŚREDNICTWEM URZĄDZENIA GRP2616. FIRMA GRAN STREAM, JEJ KIEROWNICTWO, PRACOWN-ICY ANI POMIOTY STOWARZYSZONE NIE MOGĄ BYĆ POCIĄGNIĘTE DO ODPOWIEDZIALNOŚCI ZTYTUŁU JAKICHKO WIEK ROSZCZEŃ, SZKÓD LUB STRAT, A UŻYTKOWNIK NINIEJSZYM ZRZEKA SIĘ WSZEL-KICH TEGO TYPU ROSZCZEŃ I PO STAW POW-ÓDZTWA WYNIKAJĄCYCH LUB POWIĄZANYCH Z NIEMOŻNOŚCIĄ UŻYCIA URZĄDZENIA GRP2616 W CELU NAWIĄZANIA KONTAKTU ZE SŁUŻBAMI RATUNKOWYMI I NIEWPROWADZENIEM DODAT-KOWYCH USTAWIEŃ UMOŻLIWIAJĄCYCH UZYS-KANIE DOSTĘPU DO SŁUŻB RATUNKOWYCH ZGOD-NIE Z INFORMACJAMI W POPRZEDNIM AKAPICIE.

# ŚRODKI OSTROŻNOŚCI:

**UWAGA:** Prosimy NIE wyłączać urządzenia GRP2616 w trakcie uruchamiania systemu lub aktualizacji oprogramowania układowego. Może to uszkodzić obrazy oprogramowania układowego I spowodować niewłaściwe działanie urządzenia

**UWAGA:** Należy używać wyłącznie zasilacza w pakiecie GRP2616. Korzystanie z alternatywnych kwalifikowana zasilaczem ewentualnie może uszkodzić urządzenie.

### OPIS URZADZENIA:

GRP2616 to telefon IP nowej generacji dla użytkowników korporacyjnych, charakteryzujący się 6 dwukolorowymi klawiszami szybkiego wyboru linii (można zaprogramować cyfrowo do 24 możliwych ustawień klawiszy BLF / szybkiego wybierania), kolorowym ekranem LCD TFT o przekątnej 4.3" (480 × 272), 5 programowalnymi przyciskami kontekstowymi, dodatkowym ekranem o przekątnej 2,4" (320 × 240) dedykowanym dla 24 kluczy wielofunkcyjnych, portami sieciowymi 1000M, zintegrowaną obsługą PoE, obsługą sieci Wi-Fi i funkcji Bluetooth, możliwością przeprowadzenia trzyosobowej konferencji i funkcją Electronic Hook Switch (EHS). GRP2616 zapewnia najwyższą jakość dźwięku HD, szeroką paletę najnowocześniejszych funkcji telefonicznych, ochronę prywatności i kompatybilność z większością zewnętrznych urządzeń SIP i wiodącymi platformami SIP/NGN/ IMS. GRP2616 to idealny wybór dla użytkowników korporacyjnych, którzy poszukują telefonu IP wysokiej jakości z zaawansowanymi funkcjami i dużą wydajnością.

# ZAWARTOŚĆ OPAKOWANIA:

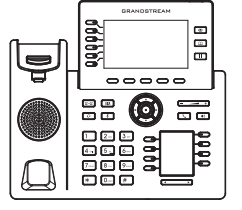

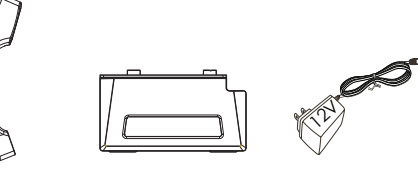

1x GRP2616 jednostka 1x Słuchawka 1x Podstazkana główna telefonu

telefon

1x 12V zasilacz

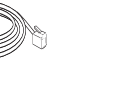

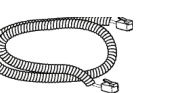

1x Przewód telefoniczny

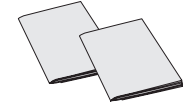

1x Kabel Ethernet 1x Przewód 1x Przewodnik szybkiej instalacji 1x Licencja GPL

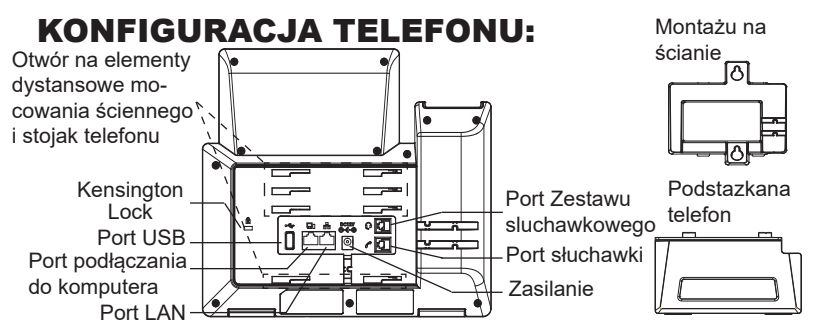

#### **Instalowanie w telefonie (Montaż ścienny):**

- 1. Zaczep mocowanie ścienne do otworu z tyłu telefonu.
- 2. Zamocuj telefon do ściany, używając otworu w mocowaniu ściennym.
- 3. Wyciągnij zabezpieczenie z uchwytu słuchawki (patrz rysunek poniżej).
- 4. Karta Obróć i podłącz go do gniazda z rozszerzeniem do przytrzymaj słuchawkę a telefon jest zamontowany na ścianie (patrz rysunek poniżej).

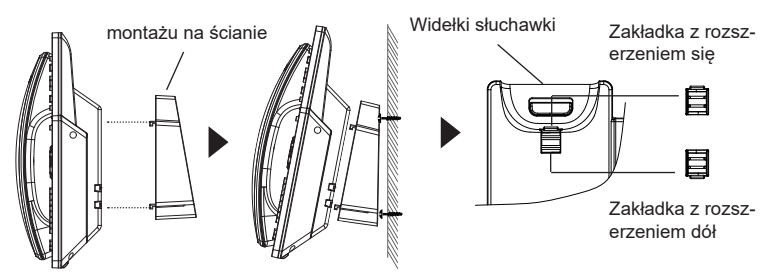

#### **Instalacja telefonu (podstawka na telefon):**

W celu zamontowania telefonu na stole za pomocą stojaka należy przymocować stojak do spodu telefonu w miejscu, gdzie znajduje się otwór na stojak (górna część, dolna część).

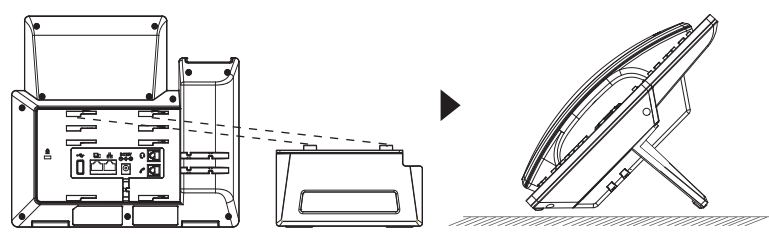

### PODŁĄCZANIE TELEFONU:

Do instalacji GRP2616 wykonaj następujące czynności:

- 1. Podłącz słuchawke i główne telefon z kabla.
- 2. Podłączyć wtyczkę wyjście 12V DC do gniazda zasilania w telefonie; Podłącz zasilacz do gniazdka elektrycznego.
- 3. Sieć jesteśmy w stanie ustawić przy pomocy dwóch interfejsów opisanych poniżej.
	- **• Użyj Ethernet:**

- Podłącz do portu LAN telefon do gniazda RJ-45 z przełącznika/koncentratora lub routera (po stronie sieci LAN routera) za pomocą kabla Ethernet.

**• Użyj WiFi:**

- Znajdź i włącz WiFi w ustawieniach menu telefonu w zakładce "System→Sieć→Ustawienia WIFI".

- Wybierz "Skanuj", aby GRP2616 zaczął automatycznie wyszukiwać dostepne sieci.

- Telefon wyświetli listę znalezionych sieci WiFi, wybierz pożądana sieć i wprowadź hasło jeżeli jest potrzebne.

- 4. LCD wyświetli zastrzegania lub oprogramowania układowego uaktualnienia informacji. Przed kontynuowaniem, proszę czekać do wyświetlania daty i godziny pokazać się.
- 5. Za pomocą telefonu embedded web server lub klawiatury menu konfiguracji, można dodatkowo skonfigurować telefonu za pomocą DHCP lub statyczny adres IP.

Wskaźnik oczekującej

# OPIS TELEFONU:

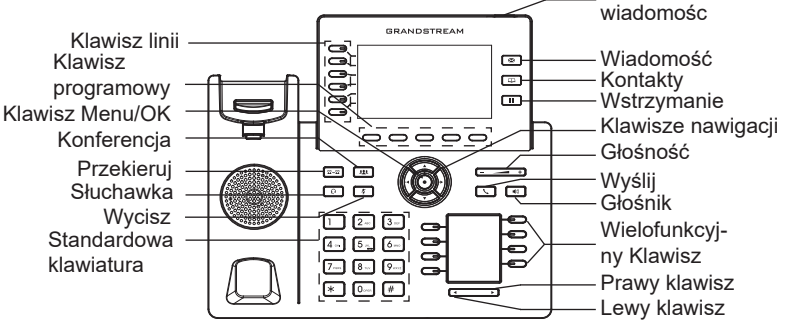

# KONFIGURACJA TELEFONU:

#### **Skonfigurować GRP2616 za pomocą przeglądarki sieci Web:**

- 1. Upewnij się, telefon jest włączony i podłączony do Internetu.
- 2. Naciśnij przycisk UP i przytrzymaj go przez trzy sekundy, aby otrzymać informacje o adresie IP.
- 3. Przepisz adres IP telefonu do przeglądarki (zobacz rysunek po prawej)
- 4. Wpisz nazwę użytkownika i hasło administratora, aby uzyskać dostęp do menu konfiguracyjnego. (Domyślną nazwą użytkownika jest "admin", a domyślne losowe hasło można znaleźć na naklejce z tyłu urządzenia).

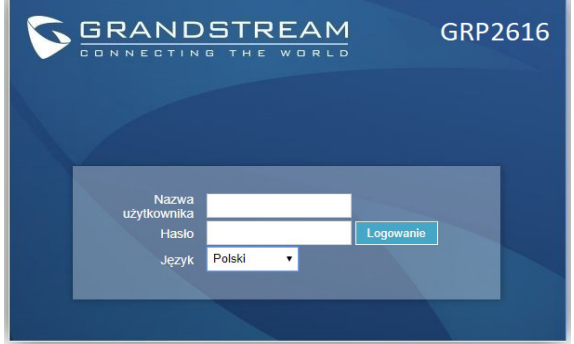

#### **Skonfigurować GRP2616 za pomocą klawiatury:**

- 1. Upewnij się, że telefon jest nieaktywny
- 2. Naciśnij przycisk MENU, aby uzyskać dostęp do klawiatury MENU, aby skonfigurować telefon.
- 3. Wybierz MENU→ telefon→ SIP→ konto, aby skonfigurować ustawienia serwera Proxy SIP, wychodzących Proxy, identyfikator użytkownika SIP, SIP Auth ID i hasło SIP.
- 4. Postępuj zgodnie z MENU opcje, aby skonfigurować podstawowe funkcje telefonu. Na przykład: adres IP, jeśli przy użyciu statycznego adresu IP. Aby uzyskać szczegółowe informacje proszę sprawdzić instrukcję obsługi GRP2616.
- 5. Skontaktuj się z twój ITSP (dostawca usług telefonii internetowej) dla ustawienia dodatkowe, które może być konieczne skonfigurowanie telefonu.

Bardziej szczegółowe instrukcje można uzyskać po pobraniu Instrukcji obsługi i zapoznaniu się z często zadawanymi pytaniami:

http://www.grandstream.com/our-products